# Графические возможности языка программирования Pascal ABC

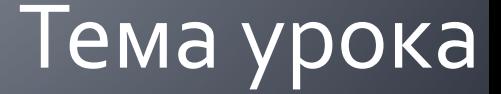

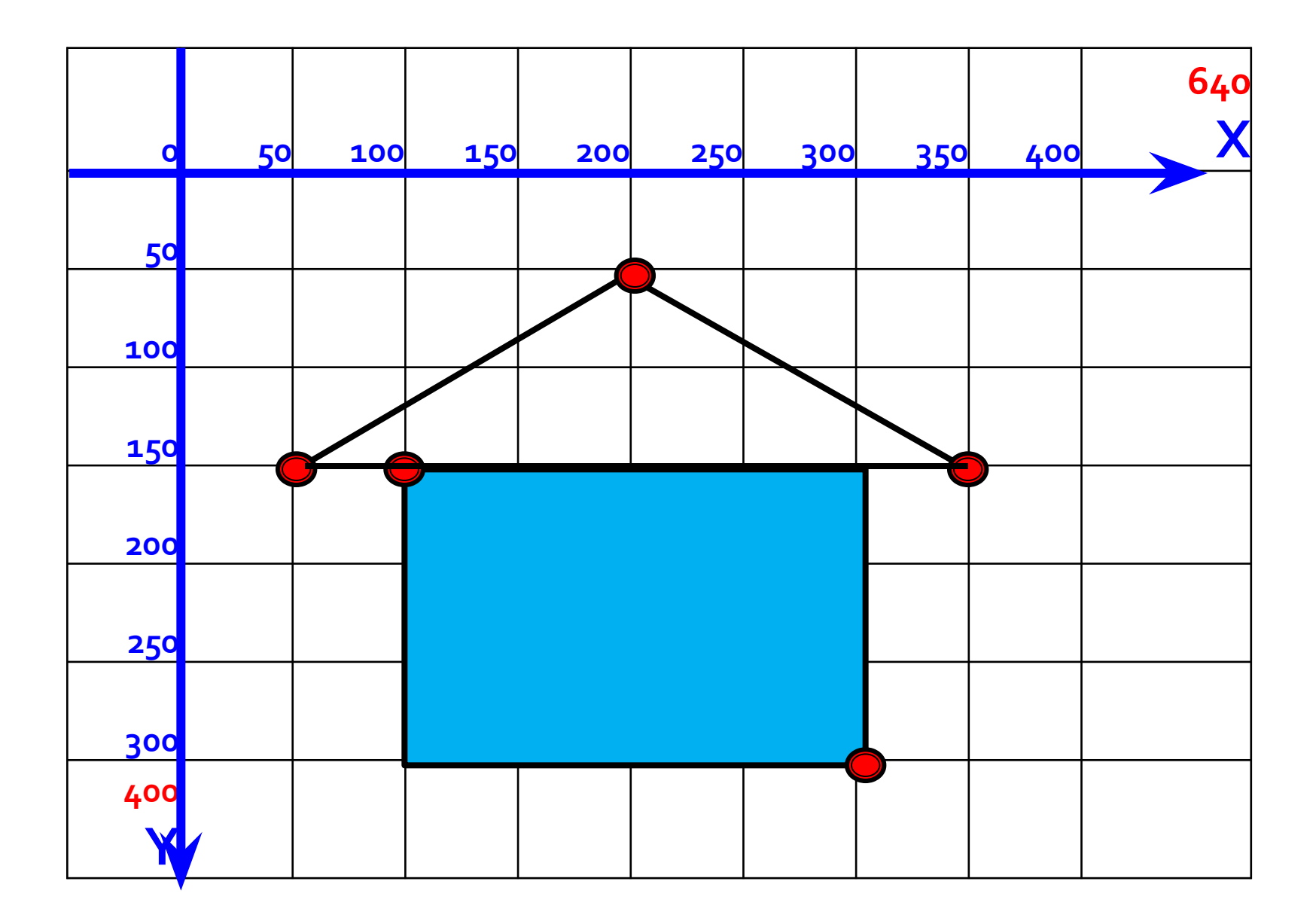

### Подключение дополнительных **Библиотек**

**Для работы в графическом режиме необходимо подключение модуля GraphABC. Первой инструкцией программы должна быть инструкция**

*uses GraphABC;*

*Program clear; uses GraphABC; Begin*

*End.*

## Управление экраном

### SetWindowWidth(w)

Устанавливает ширину графического окна;

### SetWindowHeight(h)

Устанавливает высоту графического окна;

# Очистка графического окна

### *ClearWindow;*

**очищает графическое окно белым цветом.** *ClearWindow(color);* 

**очищает графическое окно указанным цветом.**

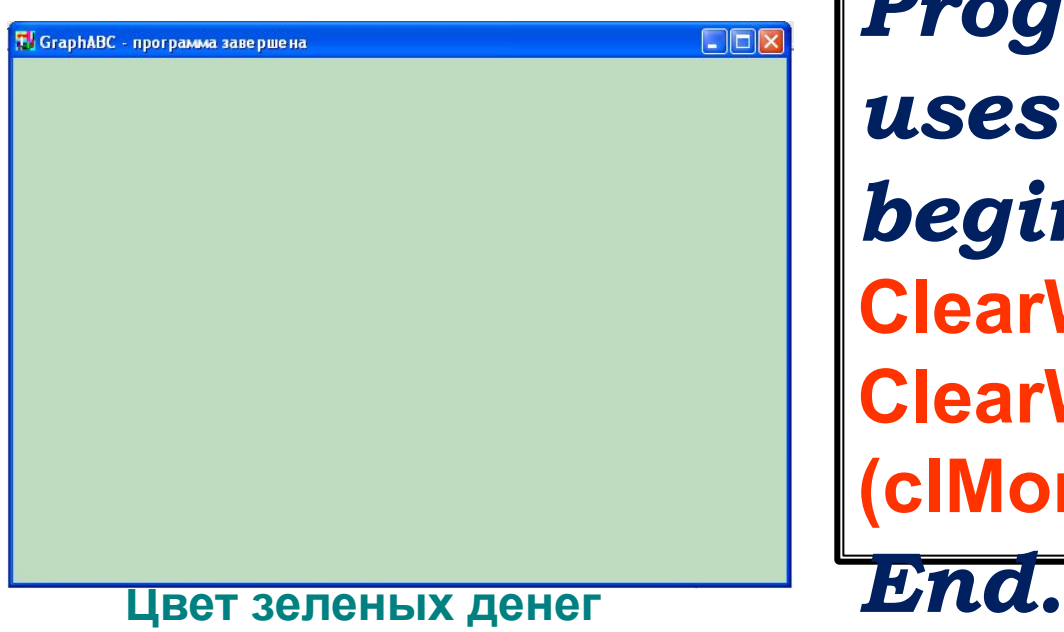

*Program clear; uses GraphABC; begin* **ClearWindow; ClearWindow (clMoneyGreen);**

# Цвета

*clBlack – черный clPurple – фиолетовый clWhite – белый clMaroon – темнокрасный clRed – красный clNavy – темно-синий clGreen – зеленый clBrown – коричневый clBlue – синий clSkyBlue – голубой* 

*clAqua – бирюзовый clOlive – оливковый clFuchsia – сиреневый clTeal – сине-зеленый clGray – темно-серый clLime – ярко-зеленый clMoneyGreen – цвет зеленых денег clLtGray – светло-серый clDkGray – темно-серый clYellow – желтый* 

# Используемые цвета

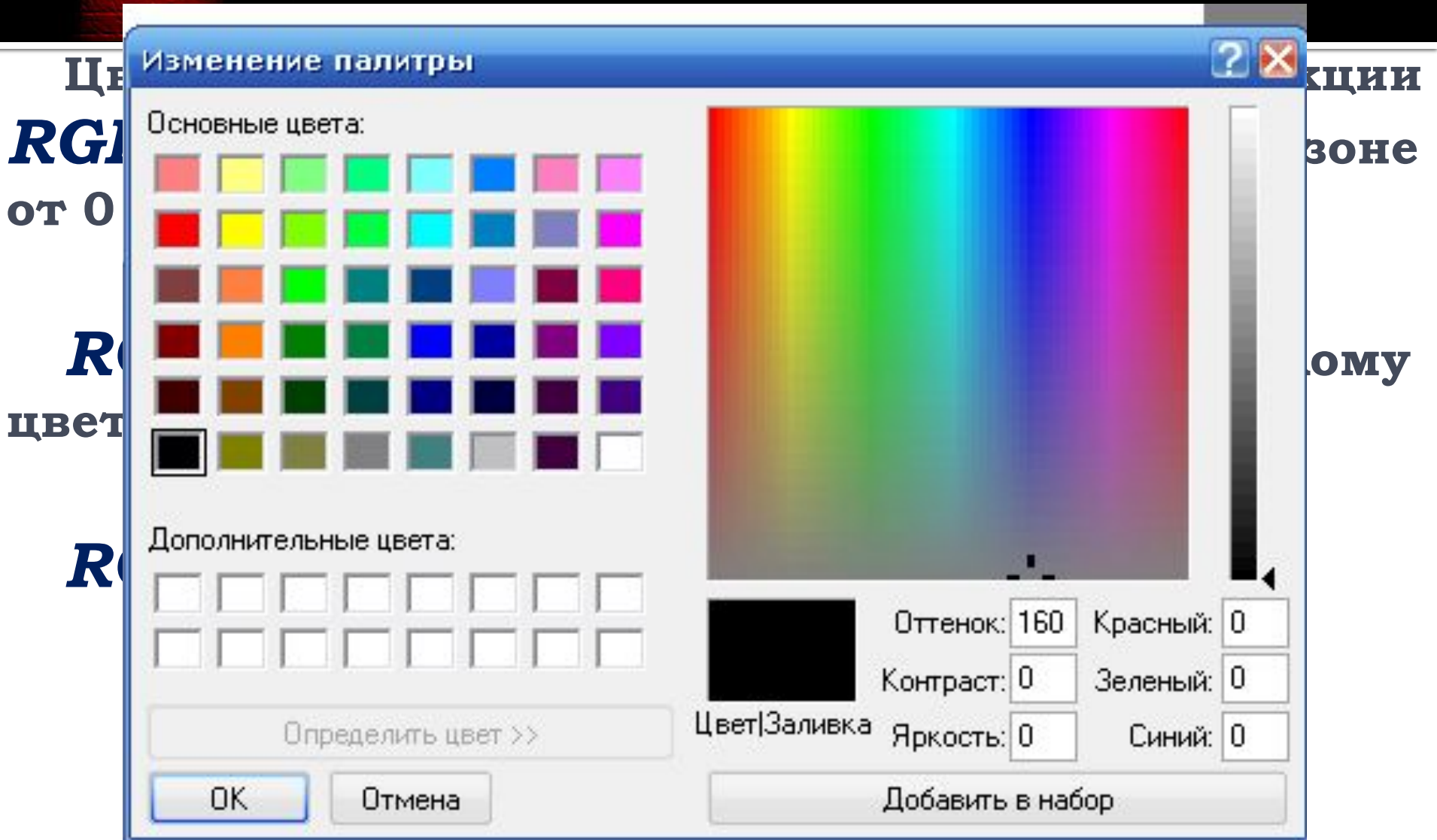

**AB** Pascal ABC

Файл Правка Вид Программа Сервис Помощь

\*Program1.pas

Uses GraphABC; BEGIN

```
 LINE(50,150,200,50);
 LINE(200,50,350,150);
 LINE(350,150,50,150);
 Floodfill(120,100,clbrown);
```
Setbrushcolor(clblue); Rectangle(100,150,300,300);

 Setbrushcolor(clred); Circle(200,100,30);

 Setbrushcolor(clyellow); Rectangle(
); End.

Строка: 1 Столбец: 1

 $\Box$   $\Box$   $\Box$ 

# Графические примитивы

- 1. Touka
- 2. **AuHust**
- 3. Прямоугольник
- 4. Окружность
- 5. Эллипс
- б. Сектор
- 7. Дуга

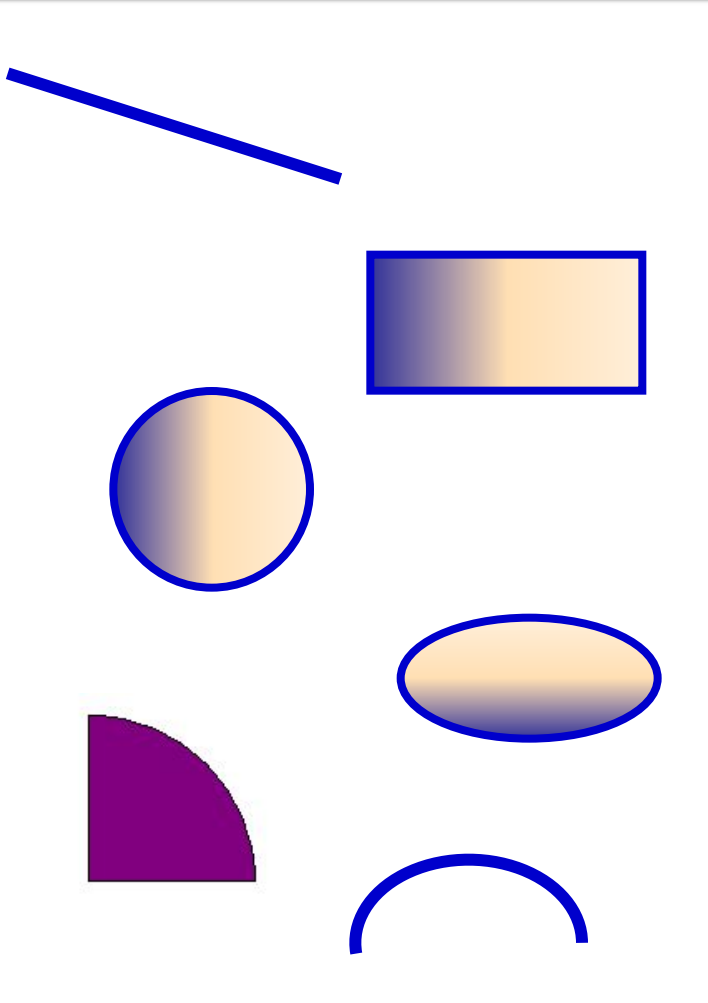

## очка.

## SetPixel(x,y,color)

Закрашивает **ОДИН** пиксел координатами (x,y) цветом color

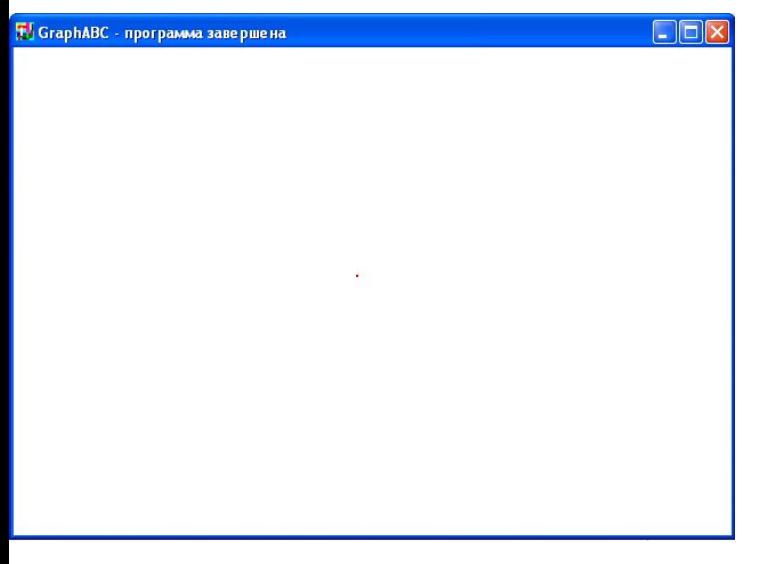

## program tochka; uses GraphABC; begin

SetPixel(300,200,clred)

C

## **ЛИНИИ**

## *Line(x1,y1,x2,y2)*

**рисует отрезок с началом в точке (x1,y1) и концом в точке (x2,y2).** 

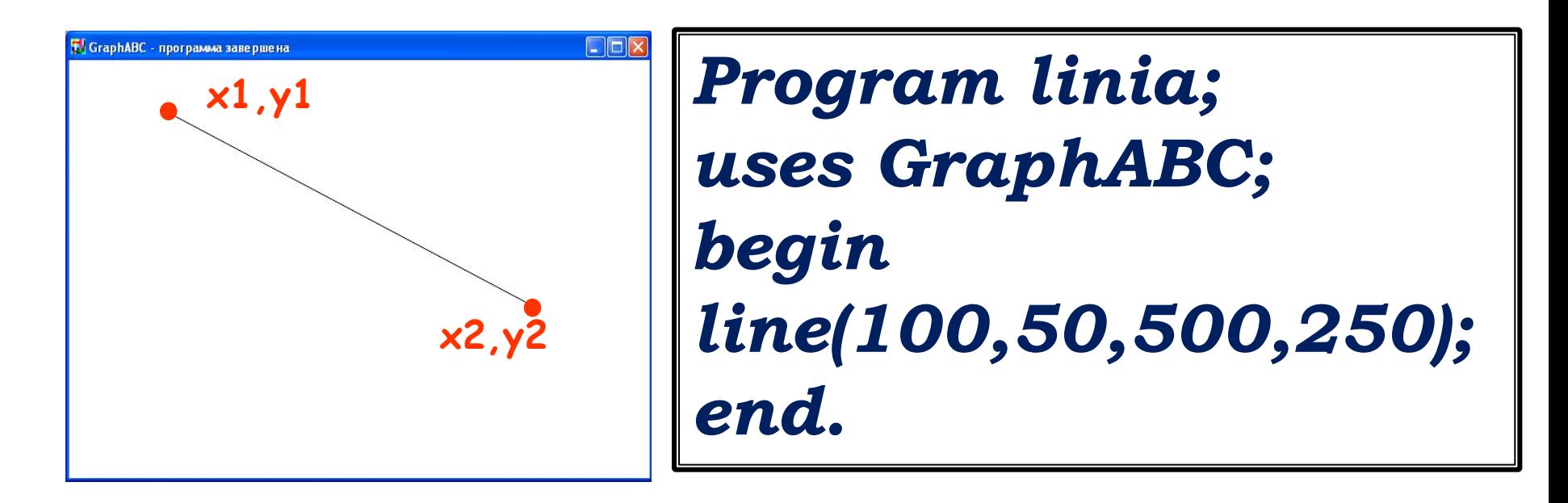

## Цвет линии

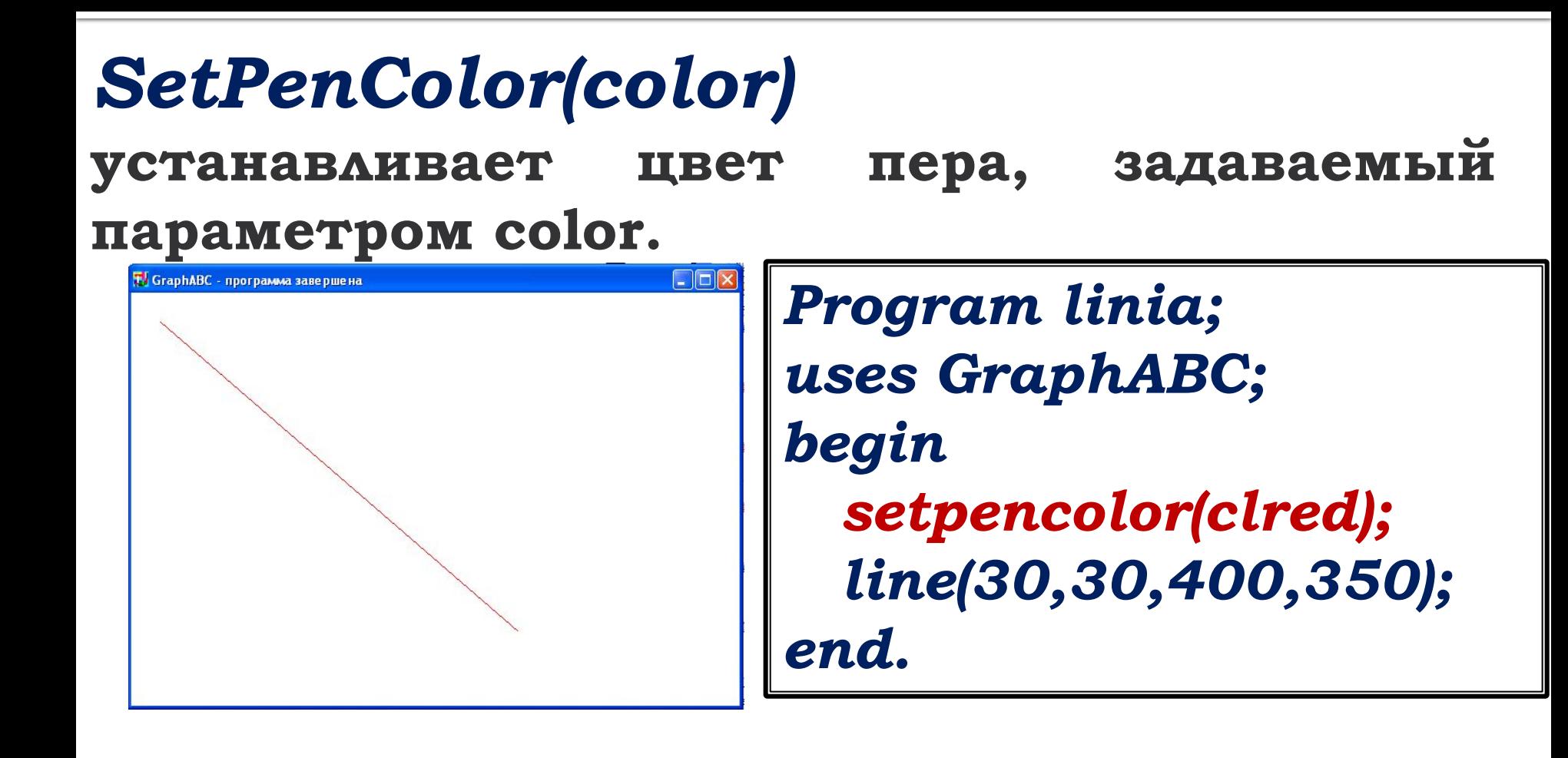

# Толщина линии

## SetPenWidth(n)

устанавливает ширину (толщину) пера, равную n пикселям.

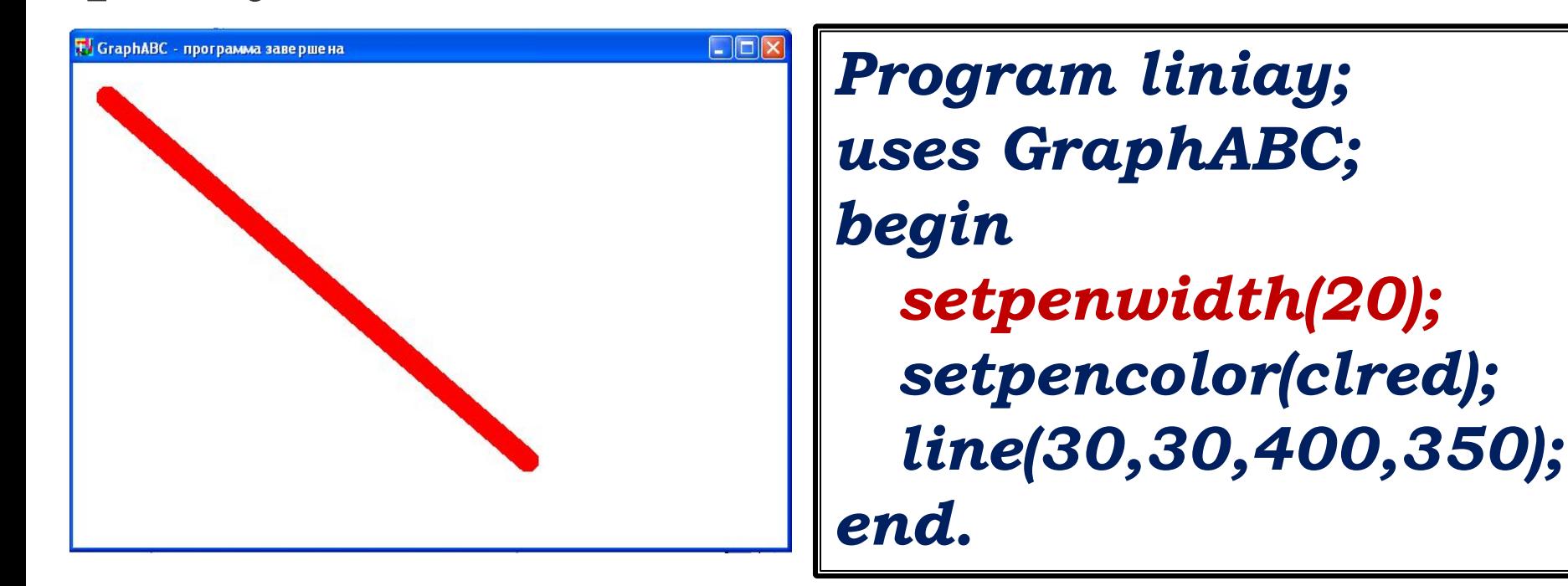

# Пунктирная линия

### **SetPenStyle(<номер от 1 до 6>); устанавливает стиль пера, задаваемый номером.**

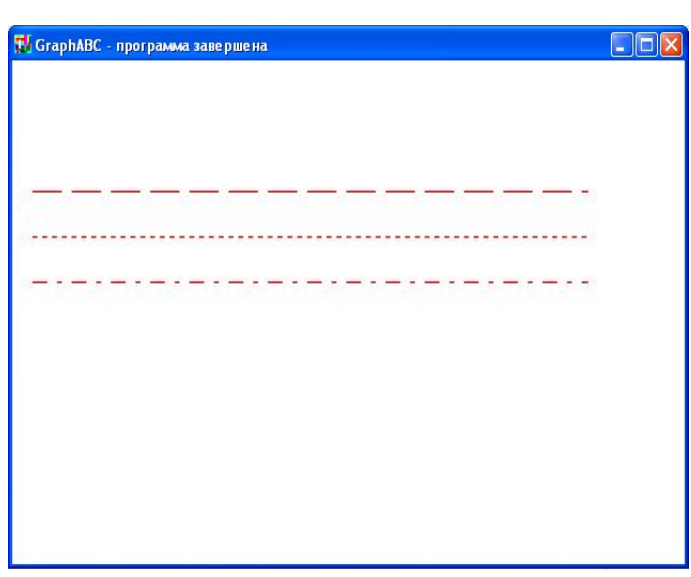

program prim; uses GraphABC; begin Setpencolor(clred); SetPenStyle(1); {1 - длинный штрих} Line(10,100,350,100); SetPenStyle(2); {2 - короткий штрих} Line(10,125,350,125); SetPenStyle(3); {3 - штрих-пунктир} Line(10,150,350,150); end.

## Прямоугольник.

*Rectangle(x1,y1,x2,y2)* **- рисует** 

**прямоугольник, заданный координатами противоположных вершин (x1,y1) и (x2,y2).** 

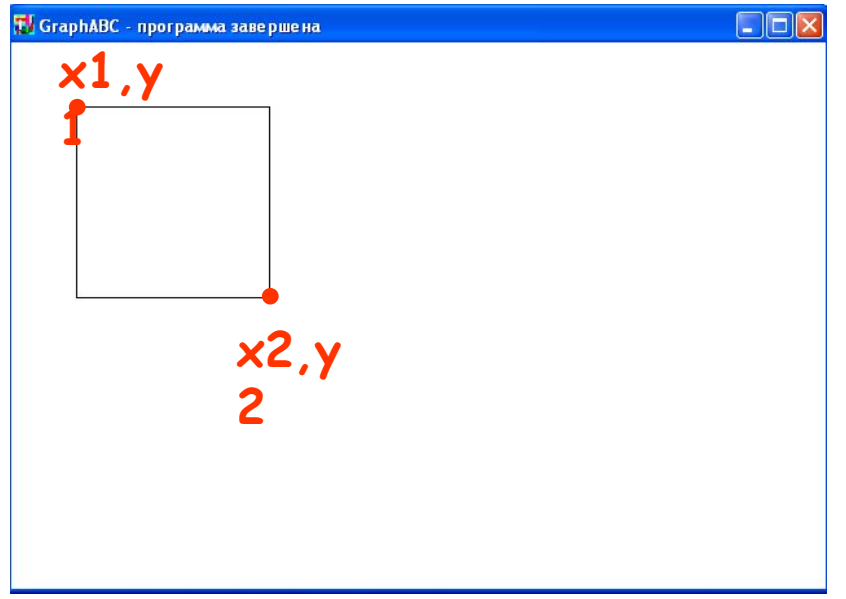

*Program pryamougolnik; uses GraphABC; begin Rectangle(50,50,200,200); end.*

# Заливка цветом

## *FloodFill(x,y,color)*

**заливает область одного цвета цветом color, начиная с точки (x,y).** 

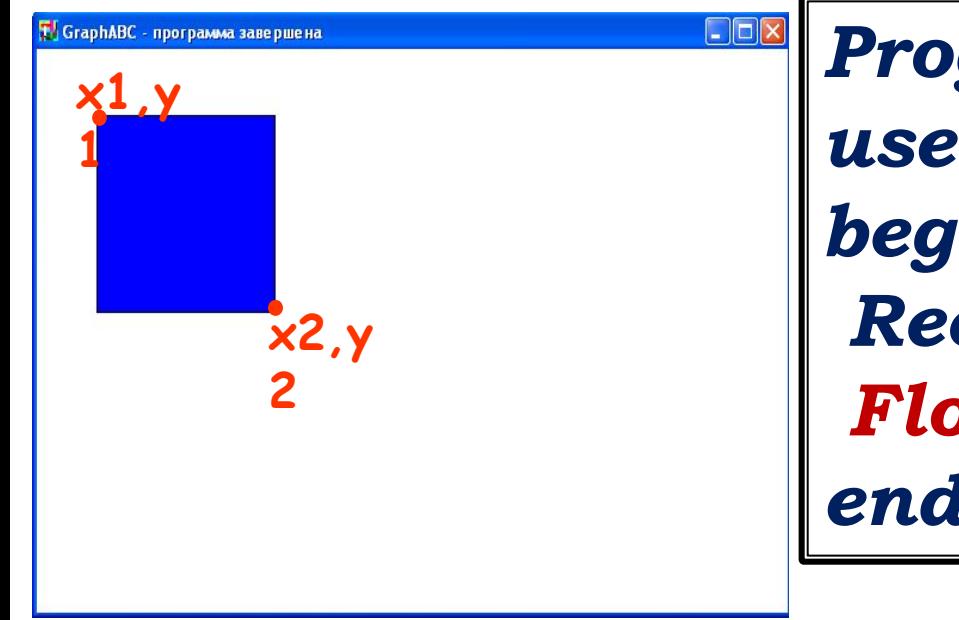

*Program pryamougolnik; uses GraphABC; begin Rectangle(50,50,200,200); FloodFill(100,100,clBlue); end.*

# Заливка кистью.

## *SetBrushColor(color)*

 **устанавливает цвет кисти.**

**Заливка кистью распространяется на замкнутый контур, описание которого следует за процедурой установки цвета кисти.**

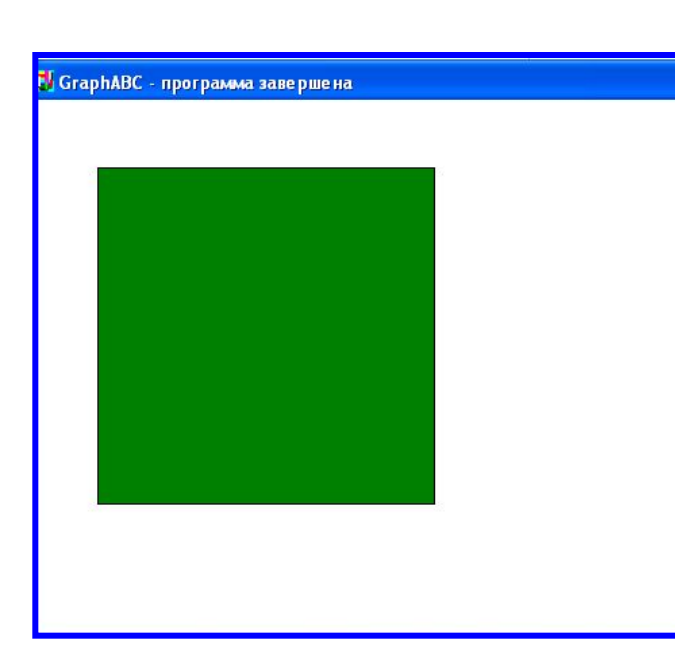

*Program zalivka\_kist; uses GraphABC; Begin SetBrushColor(clGreen); Rectangle(50,50,300,300); end.*

## Заливка кистью

#### SetBrushPicture('fname')

устанавливает в качестве образца для закраски КИСТЬЮ образец, хранящийся в файле fname, при этом текущий цвет кисти при закраске игнорируется.

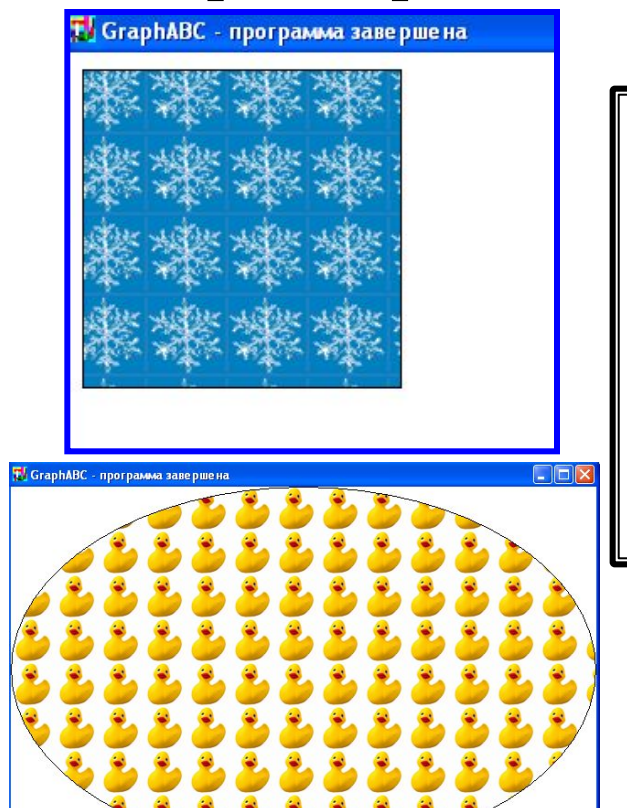

uses GraphABC; begin SetBrushPicture('brush4.bmp'); Ellipse(0,0,640,400); end.

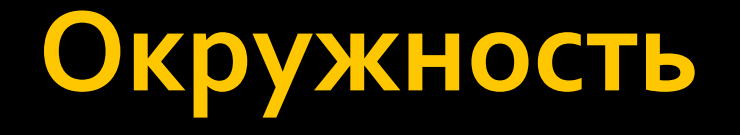

*Circle(x,y,r)* 

**рисует окружность с центром в точке (x,y) и радиусом r.** 

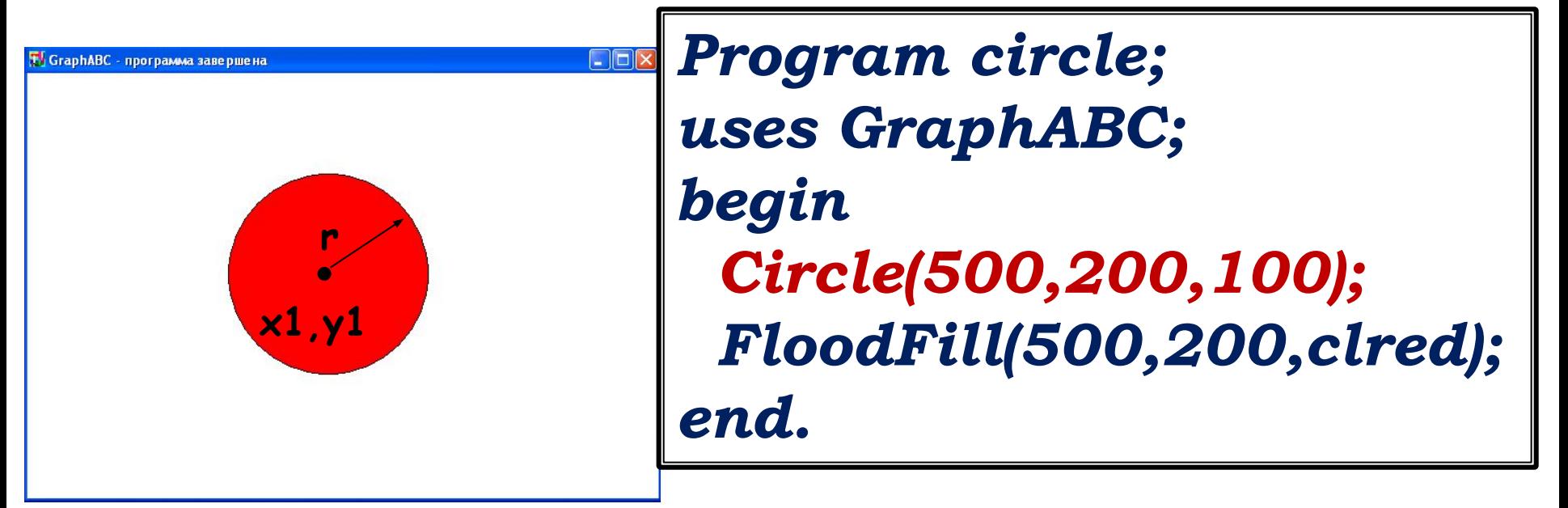

## **Эллипс**

### *Ellipse(x1,y1,x2,y2)*

**рисует эллипс, заданный своим описанным прямоугольником с координатами противоположных вершин (x1,y1) и (x2,y2).**

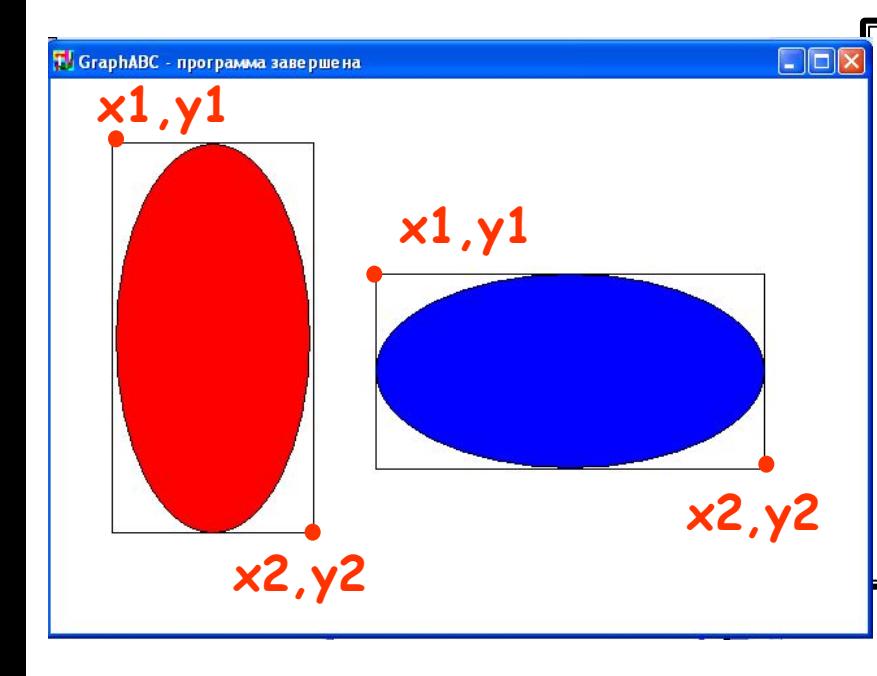

*Program oval; uses GraphABC; Begin Ellipse(50,50,200,350); FloodFill(50+100,50+100,clred); Ellipse(250,150,550,300); FloodFill(250+100,150+100,clBlue); end.*

# Дуга окружности

### *Arc(x,y,r,a1,a2)*

**Рисует дугу окружности с центром в точке (x,y) и радиусом r, заключенной между двумя лучами, образующими углы a1 и a2 с осью OX** 

> **(a1 и a2 – вещественные, задаются в градусах и отсчитываются против часовой стрелки).**

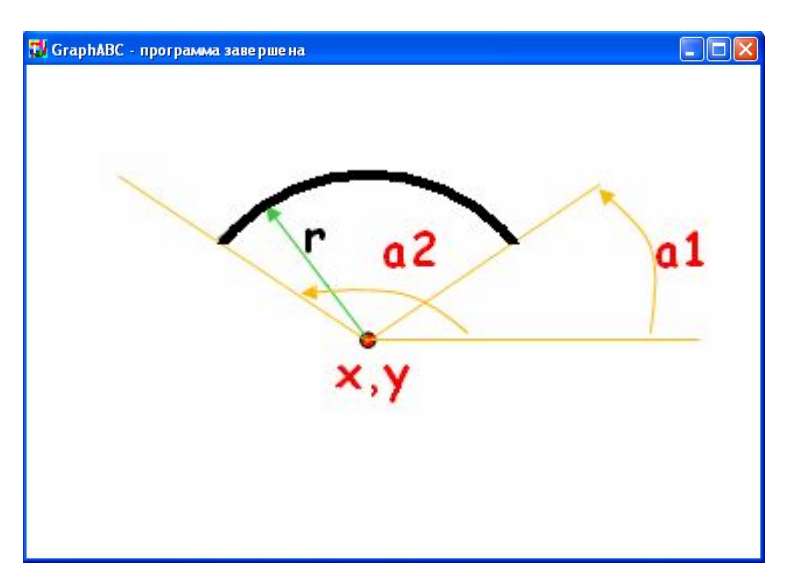

*Program duga; uses GraphABC; Begin SetPenWidth(10); Arc(300,250,150,45,135); end.*

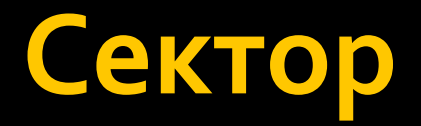

*Pie(x,y,r,a1,a2)*

#### **рисует сектор окружности, ограниченный дугой**

**(параметры процедуры имеют тот же смысл, что и в** 

**процедуре Arc).** 

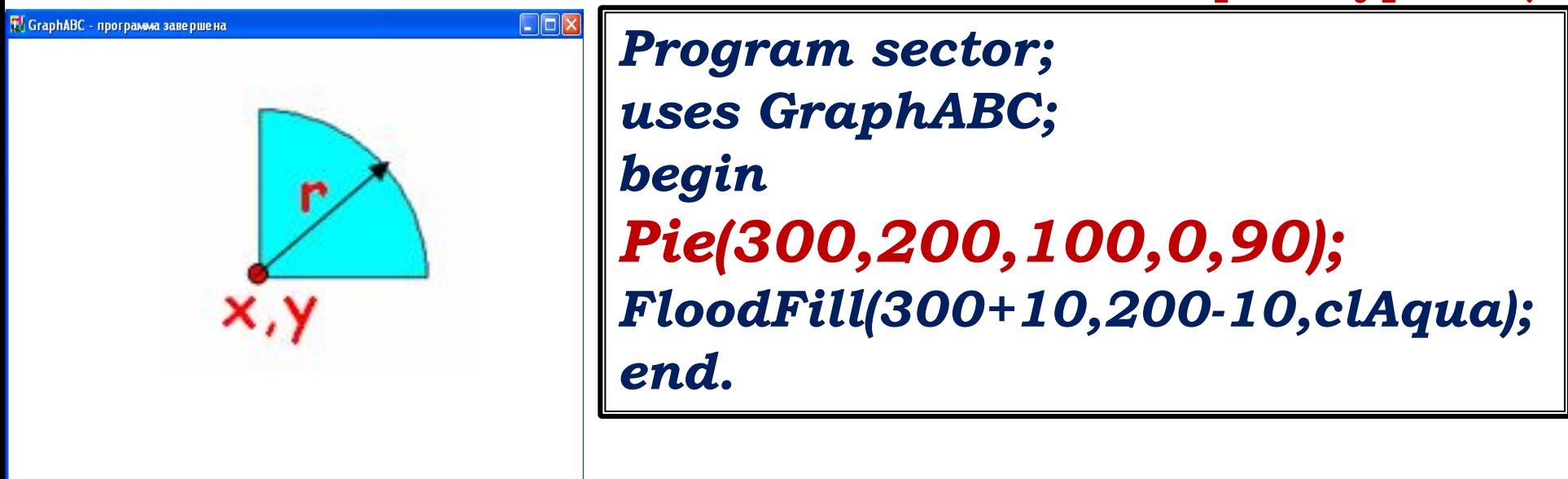

## Вывод текста в графическое окно

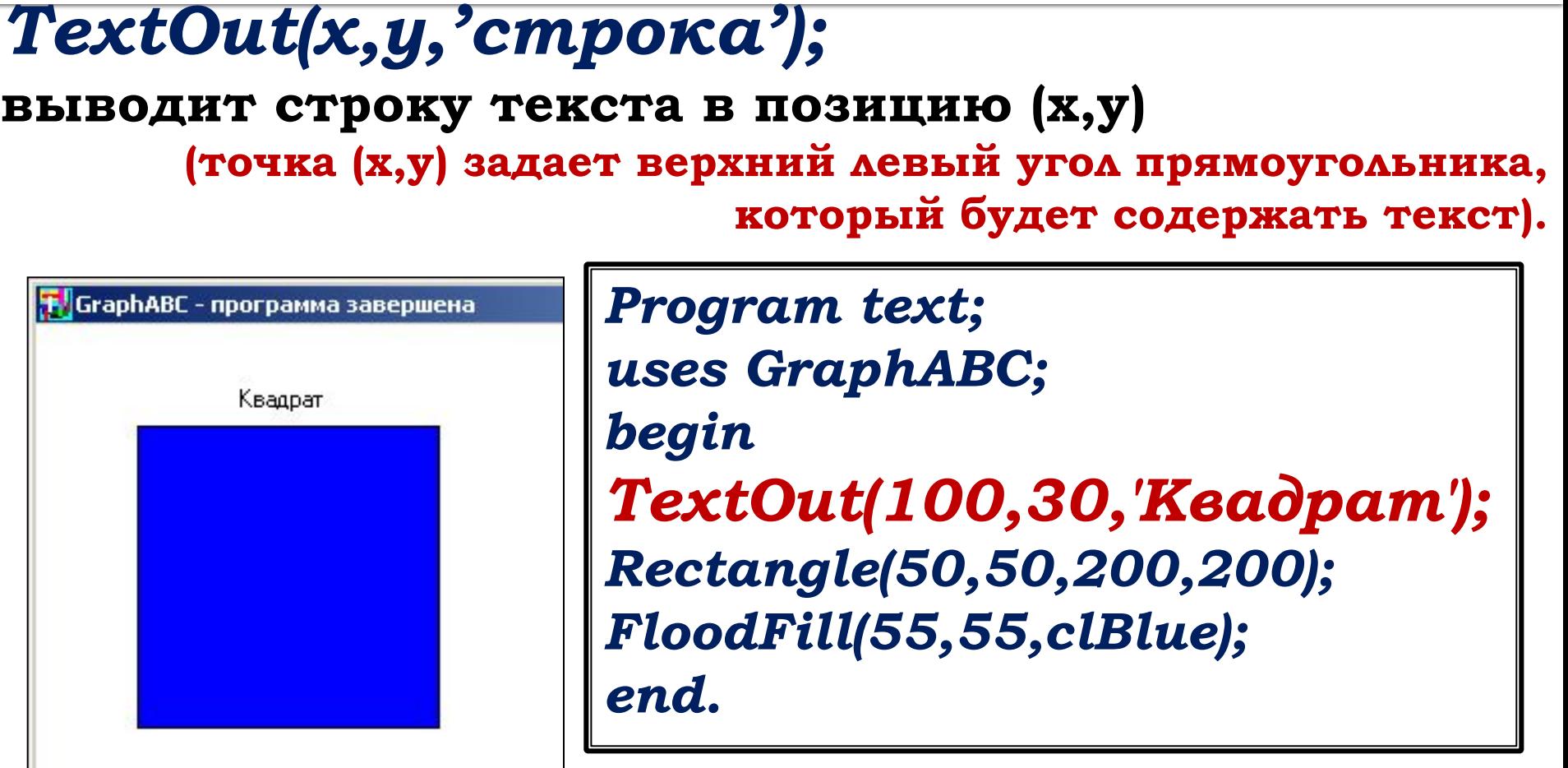

### **Вывод текста в графическое окно**

#### **Текст можно вывести с помощью операторов** *Gotoxy(x,y)* **и** *Write('текст')***, подключив дополнительно модуль** *Crt.*

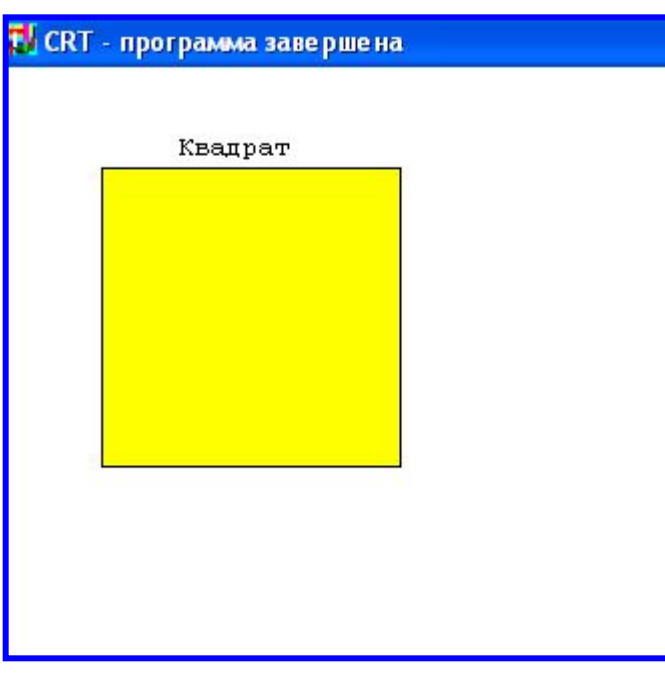

*Program text2; uses Crt,GraphABC; begin clrscr; hidecursor; {скрывает текстовый курсор} gotoXY(12,3); write('Квадрат'); Rectangle(50,50,200,200); FloodFill(55,55,clYellow); end*.

# **Форматирование текста**

- *SetFontName('name')-* **устанавливает наименование шрифта.**
- *SetFontColor(color)*  **устанавливает цвет шрифта.**
- *SetFontSize(sz)*  **устанавливает размер шрифта в пунктах.**
- *SetFontStyle(fs)*  **устанавливает стиль шрифта.**

### **Заливка кистью**

### **SetBrushStyle(номер от 0 до 7 или название)**

**устанавливает стиль кисти, задаваемый номером или символической константой.** 

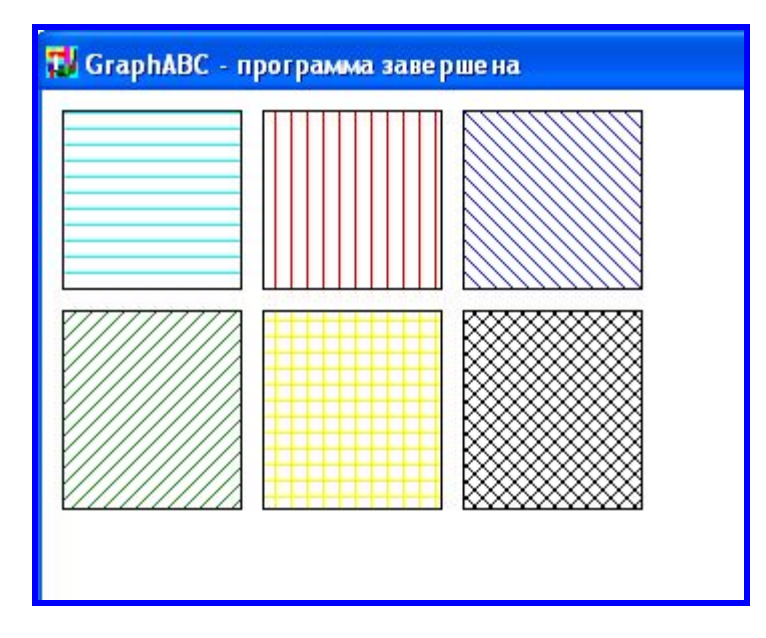

**По умолчанию задается стиль 0 – сплошная заливка цветом.**

**Program p12\_zalivka; uses GraphABC; Begin SetBrushColor(clAqua); SetBrushStyle(1); Rectangle(10,10,100,100); SetBrushColor(clRed); SetBrushStyle(2); Rectangle(110,10,200,100); SetBrushColor(clBlue); SetBrushStyle(3); Rectangle(210,10,300,100); SetBrushColor(clGreen); SetBrushStyle(4); Rectangle(10,110,100,210); SetBrushColor(clYellow); SetBrushStyle(5); Rectangle(110,110,200,210); SetBrushColor(clBlack); SetBrushStyle(6); Rectangle(210,110,300,210); end.**

## **Действия со шрифтом**

- **SetFontName('name')** устанавливает наименование шрифта.
- **SetFontColor(color**) устанавливает цвет шрифта.
- **SetFontSize(sz)** устанавливает размер шрифта в пунктах.
- **SetFontStyle(fs)** устанавливает стиль шрифта.

## **Название шрифта**

**По умолчанию установлен шрифт, имеющий наименование MS Sans Serif.** 

**Наиболее распространенные шрифты – это Times, Arial и Courier New. Наименование шрифта можно набирать без учета регистра.** 

**Пример:**

**SetFontName('Times');**

## **Стиль шрифта**

Задается именованными константами:

fsNormal – обычный; fsBold – жирный; fsItalic – наклонный; fsBoldItalic – жирный наклонный; fsUnderline – подчеркнутый; fsBoldUnderline – жирный подчеркнутый; fsItalicUnderline – наклонный подчеркнутый; fsBoldItalicUnderline – жирный наклонный подчеркнутый.

### Например,

Program text; uses GraphABC; **• GraphABC** - программа завершена Begin обычный  **SetFontName('Arial');** наклонный SetFontSize(20); жирный SetFontColor(clRed); подчеркнутый TextOut(10,10,'обычный'); SetFontStyle(fsItalic); SetFontColor(clBlue); TextOut(10,50,'наклонный'); SetFontStyle(fsBold); SetFontColor(Random(16777215)); TextOut(10,90,'жирный'); SetFontStyle(fsUnderline); SetFontColor(Random(16777215)); TextOut(10,130,'подчеркнутый'); SetFontStyle(fsBoldItalicUnderline); SetFontColor(Random(16777215)); TextOut(10,170,'жирный, наклонный, подчеркнутый'); end.

жирный, наклонный, подчеркнутый

## **Загрузка готового рисунка**

LoadPicture(fname) **n:=LoadPicture(fname) –**

**загружает рисунок из файла с именем fname в оперативную память и возвращает описатель рисунка в целую переменную n; если файл не найден, то возникает ошибка времени выполнения.** 

**Загружать можно рисунки в формате .bmp, .jpg или .gif.**

## **Вывод рисунка в графическое окно**

# **DrawPicture(n,x,y);**

Выводит рисунок с описателем n в позицию (x,y) графического окна.

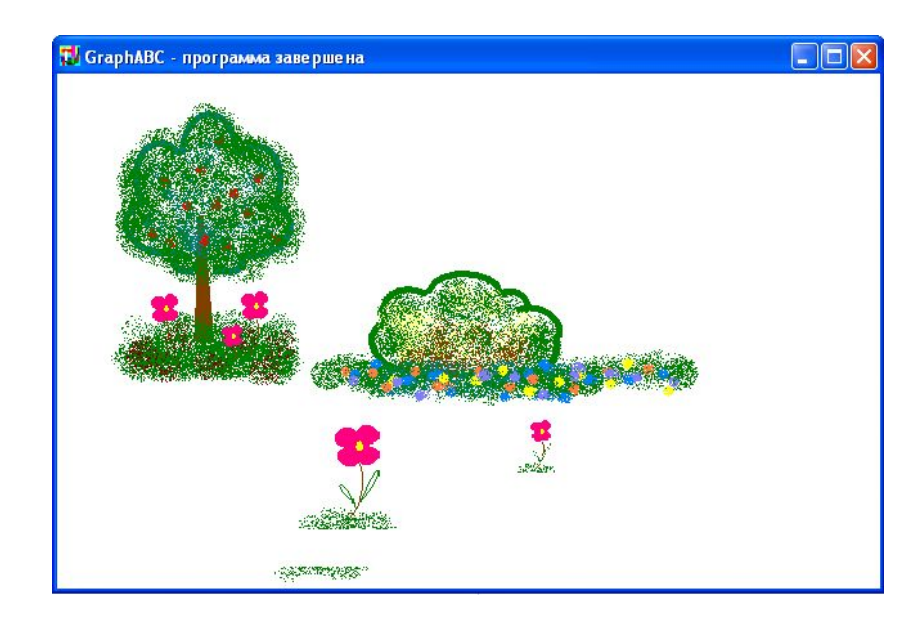

uses GraphABC; var pic: integer; begin pic:=LoadPicture('demo.bmp'); DrawPicture(pic,10,10); DestroyPicture(pic); end.

## **Сохранение созданного рисунка**

## SavePicture(n, 'fname') -

**Сохраняет рисунок с описателем n в файл с именем fname. Рисунки можно сохранять в формате .bmp, .jpg или .gif.**

## Случайный выбор цвета

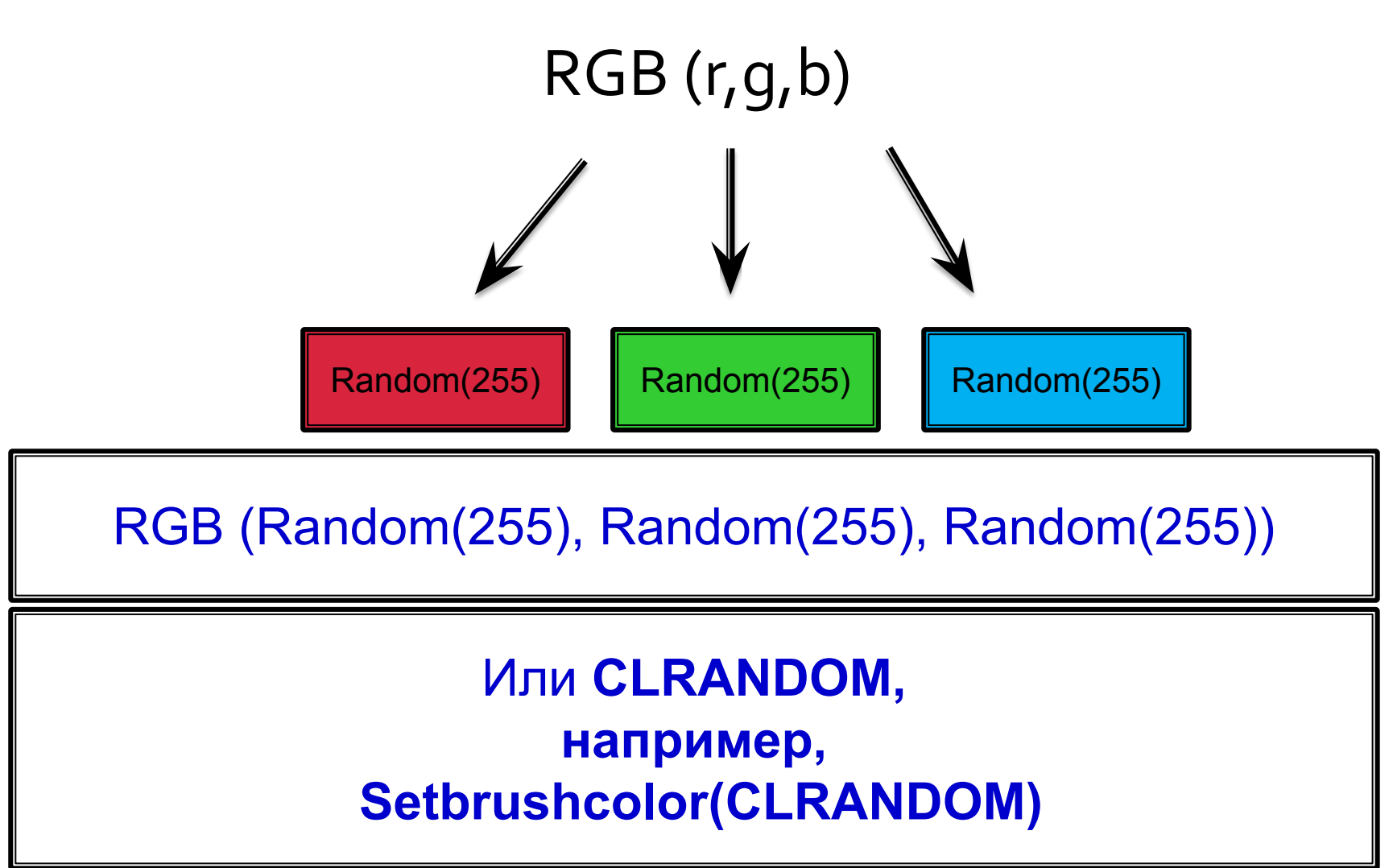

## Циклы в графике

For i:=1 to 10 do begin SetBrushColor(clAqua); SetBrushStyle(1); Circle( $\overline{1}$ \*10, 20, 10);

```
SetBrushColor(clBlue);
SetBrushStyle(3);
Rectangle(i*10,50,300,100);
End;
```
#### Штриховка

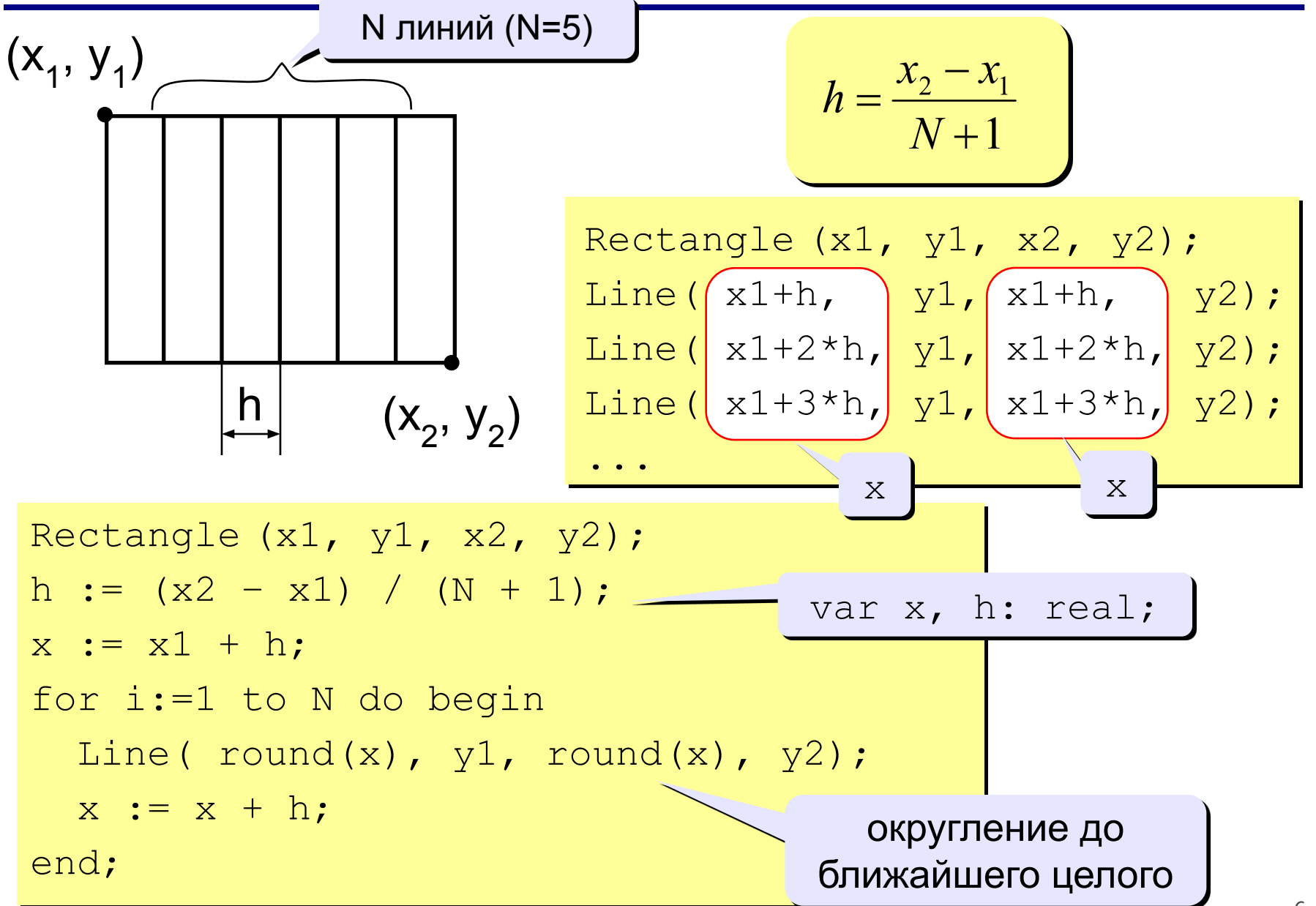

### Штриховка (программа)

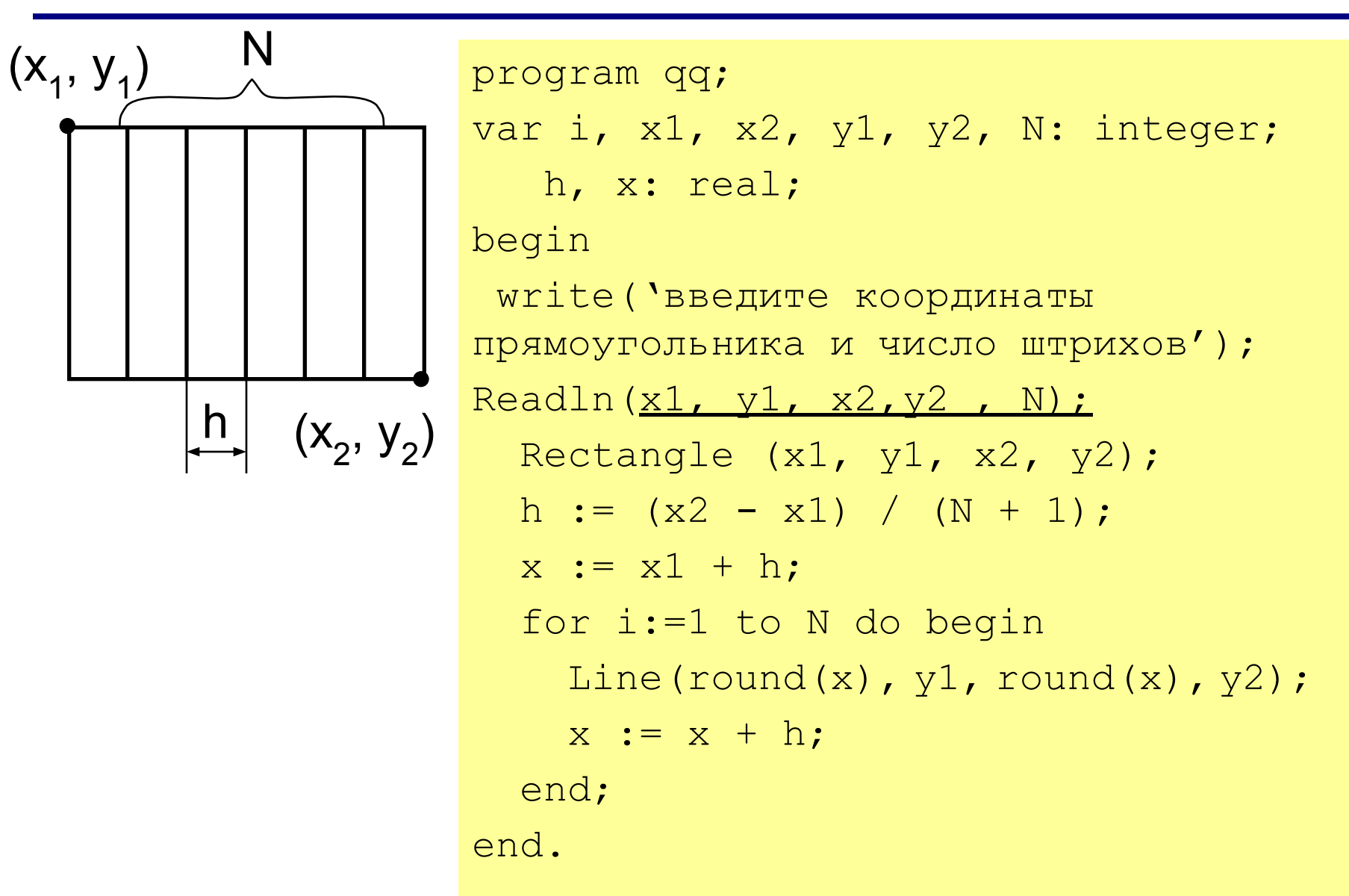

### Штриховка

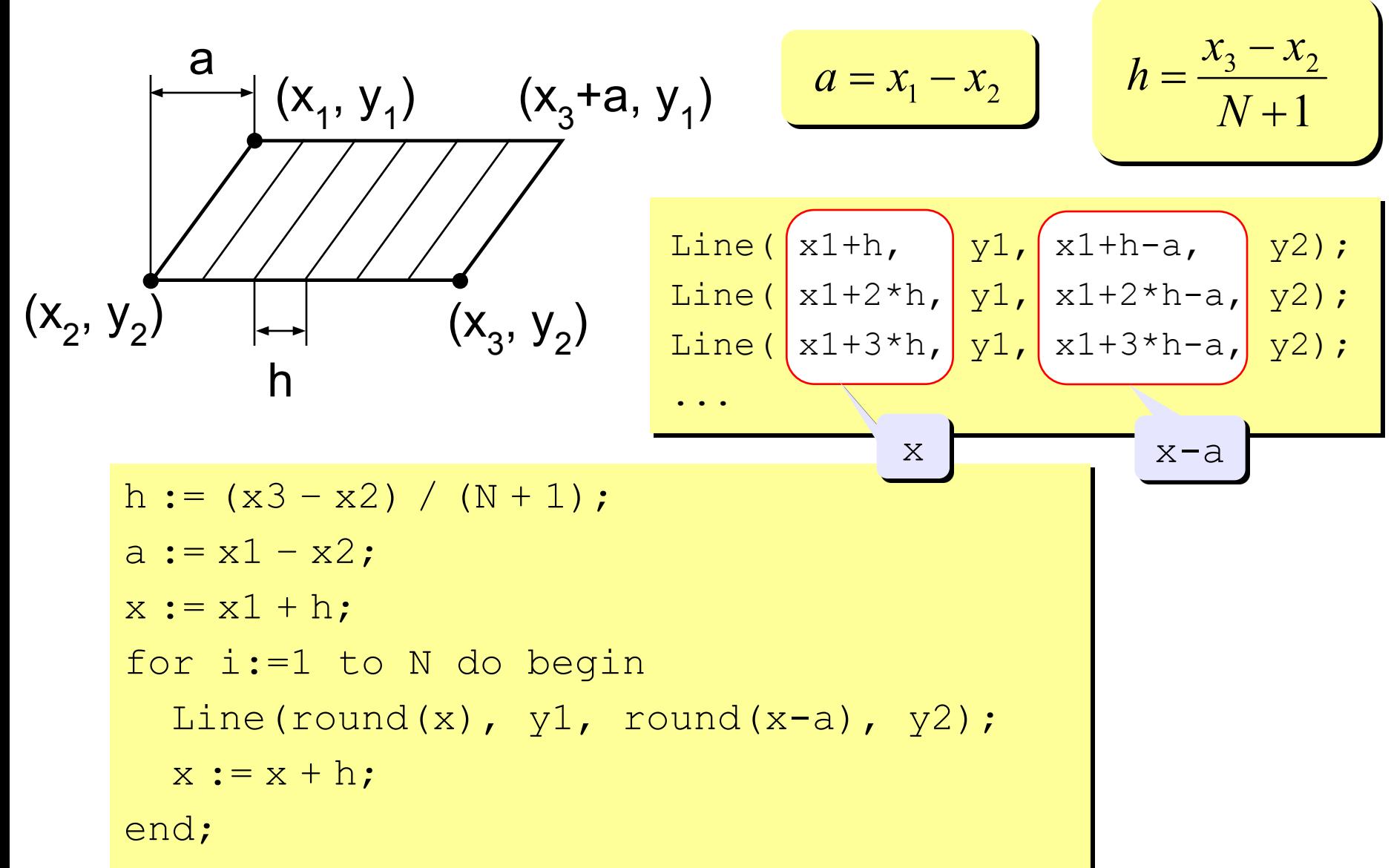

### Штриховка

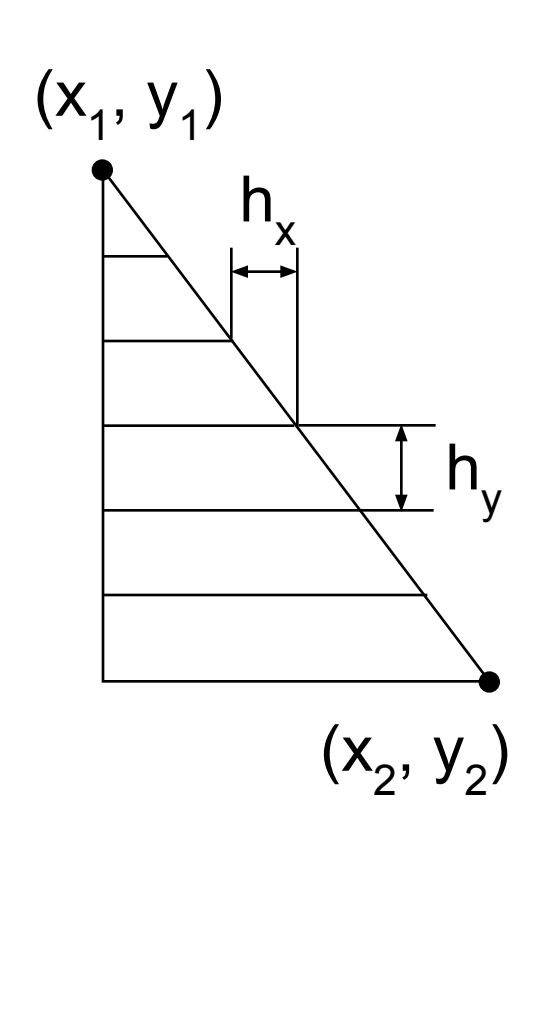

$$
h_x = \frac{x_2 - x_1}{N + 1}
$$
\n
$$
h_y = \frac{y_2 - y_1}{N + 1}
$$
\n
$$
...
$$
\n
$$
I_{\text{line}}(x1, \text{y1 + hy, \text{y1 + hz, \text{y2 + hz}})}(x1 + h_x, \text{y1 + hy})
$$
\n
$$
...
$$
\n
$$
I_{\text{line}}(x1, \text{y1 + 2 * hy}, \text{z1 + 2 * hz})
$$
\n
$$
y1 + 3 * h_y; \text{z2 + 2 * hz}
$$
\n
$$
y1 + 3 * h_y; \text{z3 + hz}
$$
\n
$$
h_x := (x2 - x1) / (N + 1);
$$
\n
$$
y := (y2 - y1) / (N + 1);
$$
\n
$$
x := x1 + h_x; y := y1 + h_y;
$$
\n
$$
f_{\text{for i := 1 to N do begin} }
$$
\n
$$
L_{\text{line}}(x1, \text{ round}(y), \text{round}(x), \text{round}(y));
$$
\n
$$
x := x + h_x; y := y + h_y;
$$
\n
$$
y := y + h_y;
$$